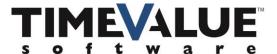

## **TValue**<sup>™</sup> 6 Amortization Software

## **MULTI-USER SETUP FOR A SHARED DRIVE**

If your TValue 6 users want to be able to share their TValue 6 files, you can setup a shared drive/default directory on your server. The folder would be for each user to point to, e.g. T: TValue 6 Files.

Here are three different ways to setup the users to share their files:

- Within TValue 6, you can have each user go to File: Options: Startup: and Default Directory. There you can point to the designated folder and then click OK, and all files opened and saved will be in this folder and available for each TValue 6 user.
- When you do the silent install\*, you can set up a designated folder and put in a command to setup the Default Directory to that folder that you wish, e.g. T: TValue 6 Files. Each user that is part of the silent install will have this common folder to open and save files.
- You can copy the workspace file and put it on all of the computers that will want to share data from TValue 6.

If you have any questions, please contact TimeValue Software product support. Support specialists are available Monday – Friday from 7:00am to 5:00pm, Pacific Time.

To reach us by phone, please call 800-426-4741 (within USA) or 949-727-1800. You can also reach us by email at <a href="mailto:support@TimeValue.com">support@TimeValue.com</a>.

<sup>\*</sup> an Enterprise Edition registration key is required to do a silent install